$\frac{1}{\sqrt{2\pi}}$ 

사용하던 실행파일의 내용은 아래와 같다.

다. 목적은 파일을 삭제하는 것이므로 그대로 실행한다.

## **[NAS] 시놀로지 파일삭제 스케쥴러 등록**

[nas](http://jace.link/tag/nas?do=showtag&tag=nas), [synology](http://jace.link/tag/synology?do=showtag&tag=synology)

 $3$ 

1. line

 $2.$ 

 $3.$ 

## [snippet.bash](http://jace.link/_export/code/open/%ED%8C%8C%EC%9D%BC%EC%82%AD%EC%A0%9C-%EC%8A%A4%EC%BC%80%EC%A5%B4%EB%9F%AC-%EB%93%B1%EB%A1%9D?codeblock=0)

*#!/bin/sh # send completeed item title* curl -d "token=YOUR\_TOKEN!!!" --data-urlencode "message=**\$TR\_TORRENT\_NAME** Download Complete" https://notify.gyubot.com/send *# delete completed list* psql -t -A -U postgres -d download -c "delete from download\_queue where status=5" *# delete old files* **find** /volume2/video/ -mtime +999 -exec **rm** {} \; **find** "/volume2/video/  $\blacksquare$  -mtime +99 -exec **rm** {} \;

 $\Gamma$ 

\$TR\_TORRENT\_NAME

find 명령어 실행시에, 경로에 한글이 들어가면 "경로" 로 감싸서 경로를 입력해야 실행됨.

 $\mathcal{M}(\mathcal{M})=\mathcal{M}(\mathcal{M})$ 

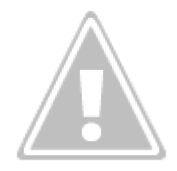

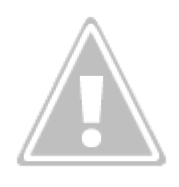

작업 이름을 입력한다.

생성 → 에약된 작업 → 사용자 정의 스크립트를 선택한다.

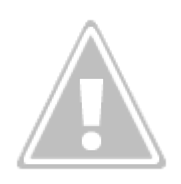

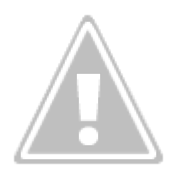

실행될 시간을 선택한다.

- <http://surpassing.tistory.com/709>
- [http://blog.naver.com/PostView.nhn?blogId=redmansh&logNo=220643248712&categoryNo=0&](http://blog.naver.com/PostView.nhn?blogId=redmansh&logNo=220643248712&categoryNo=0&parentCategoryNo=0&viewDate=¤tPage=1&postListTopCurrentPage=1&from=postView) [parentCategoryNo=0&viewDate=&currentPage=1&postListTopCurrentPage=1&from=postView](http://blog.naver.com/PostView.nhn?blogId=redmansh&logNo=220643248712&categoryNo=0&parentCategoryNo=0&viewDate=¤tPage=1&postListTopCurrentPage=1&from=postView)
- **[Synology NAS](http://jace.link/open/synology-nas)**

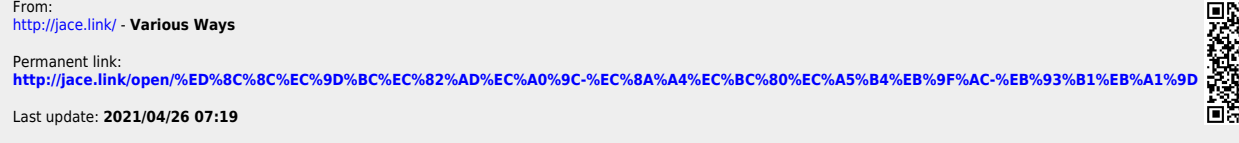

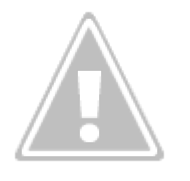

스크립트의 경로를 입력한다.

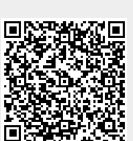